# 使用Cisco 3640 BRI配置數據機連線

## 目錄

[簡介](#page-0-0) [開始之前](#page-0-1) [慣例](#page-0-2) [必要條件](#page-0-3) [採用元件](#page-0-4) [背景理論](#page-1-0) [設定](#page-1-1) [網路圖表](#page-1-2) [組態](#page-2-0) [驗證](#page-3-0) [疑難排解](#page-4-0) [疑難排解指令](#page-4-1) [相關資訊](#page-4-2)

## <span id="page-0-0"></span>簡介

此配置支援遠端使用者(例如,家庭使用者或出差員工)使用V.90協定通過模擬撥號數據機連線到 網路。使用PC和模擬數據機,使用者通過撥號PPP連線到Cisco 3640路由器上的基本速率介面 (BRI)。BRI提供高速數據機連線,並且成本低於主速率介面(PRI)。

注意:由於BRI上的通道限制,每次只有兩個非同步使用者可撥號到每個BRI。

# <span id="page-0-1"></span>開始之前

### <span id="page-0-2"></span>慣例

如需文件慣例的詳細資訊,請參閱[思科技術提示慣例](//www.cisco.com/en/US/tech/tk801/tk36/technologies_tech_note09186a0080121ac5.shtml)。

### <span id="page-0-3"></span>必要條件

本文件沒有特定先決條件。

### <span id="page-0-4"></span>採用元件

此配置是使用下面的軟體和硬體版本開發和測試的。

• Cisco 3640

● Cisco BRI網路模組(使用以下方法之一):NM-4B-S/T — 四埠ISDN BRI網路模組,最低版本

800-01236-03NM-4B-U — 帶整合NT-1網路模組的四埠ISDN BRI,最低版本800-01238-06NM-8B-S/T — 八埠ISDN BRI網路模組,最低版本800-01237-03NM-8B-U — 帶整合NT-1網路模組 的八埠ISDN BRI,最低版本800-01239-06

- 數字數據機網路模組(使用以下方法之一:NM-6DM、NM-12DM、NM-18DM、NM-24DM或 NM-30DM)
- LAN介面卡
- Cisco IOS®軟體版本12.0(2)XC

有關最低硬體和軟體要求的詳細資訊(例如,部件號和修訂版號),請參閱[Cisco 3640路由器文檔](//www.cisco.com/en/US/docs/ios/12_0t/12_0t3/feature/guide/3600mbri.html) [中的Modem over ISDN BRI文](//www.cisco.com/en/US/docs/ios/12_0t/12_0t3/feature/guide/3600mbri.html)檔。

本文中的資訊是根據特定實驗室環境內的裝置所建立。文中使用到的所有裝置皆從已清除(預設 )的組態來啟動。如果您在即時網路中工作,請確保在使用任何命令之前瞭解其潛在影響。

### <span id="page-1-0"></span>背景理論

此配置使用本地使用者清單確保思科路由器上的訪問安全。

以下是show version命令輸出與Cisco IOS軟體版本和用於實現此配置的數據機韌體版本的相關部分 :

Cisco Internetwork Operating System Software IOS (tm) 3600 Software (C3640-I-M), Version 12.0(5)XK1, EARLY DEPLOYMENT RELEASE SOFTWARE (fc1) System image file is "flash:c3640-i-mz.120-5.XK1"

MICA-6DM Firmware: CP ver 2310 - 6/3/1998, SP ver 2310 - 6/3/1998.

使用show diag EXEC命令確定路由器中安裝的硬體型別。show diag命令會顯示路由器中硬體模組 的版本號和部件號。以下是show diag EXEC命令輸出示例的相關部分:

maui-nas-04#**show diag**

Slot 1: BRI (U) port adapter, **4 ports** Serial number 17156199 Part number **800-01238-06**

# <span id="page-1-1"></span>設定

本節提供用於設定本文件中所述功能的資訊。

注意:要查詢有關本文檔中使用的命令的其他資訊,請使用IOS命令查詢工具

### <span id="page-1-2"></span>網路圖表

本文檔使用下圖所示的網路設定。

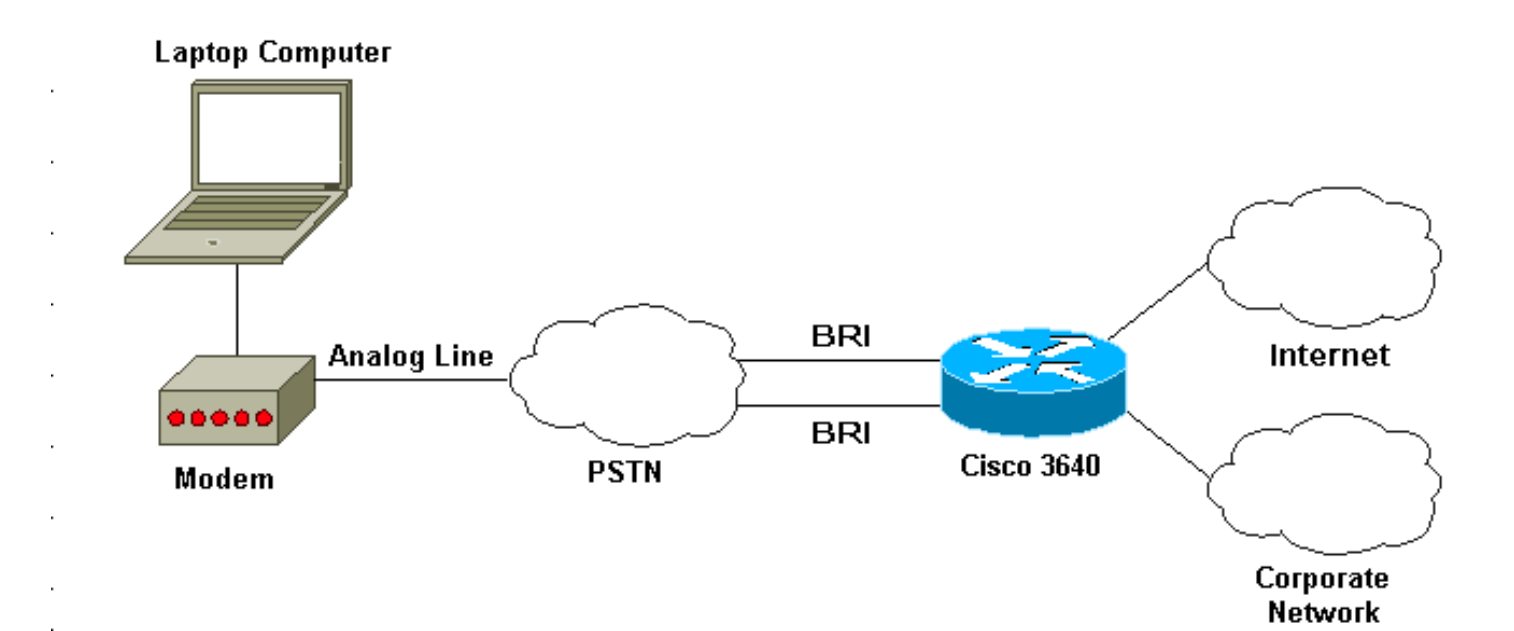

### <span id="page-2-0"></span>組態

本文檔使用如下所示的配置。

## Cisco 3640

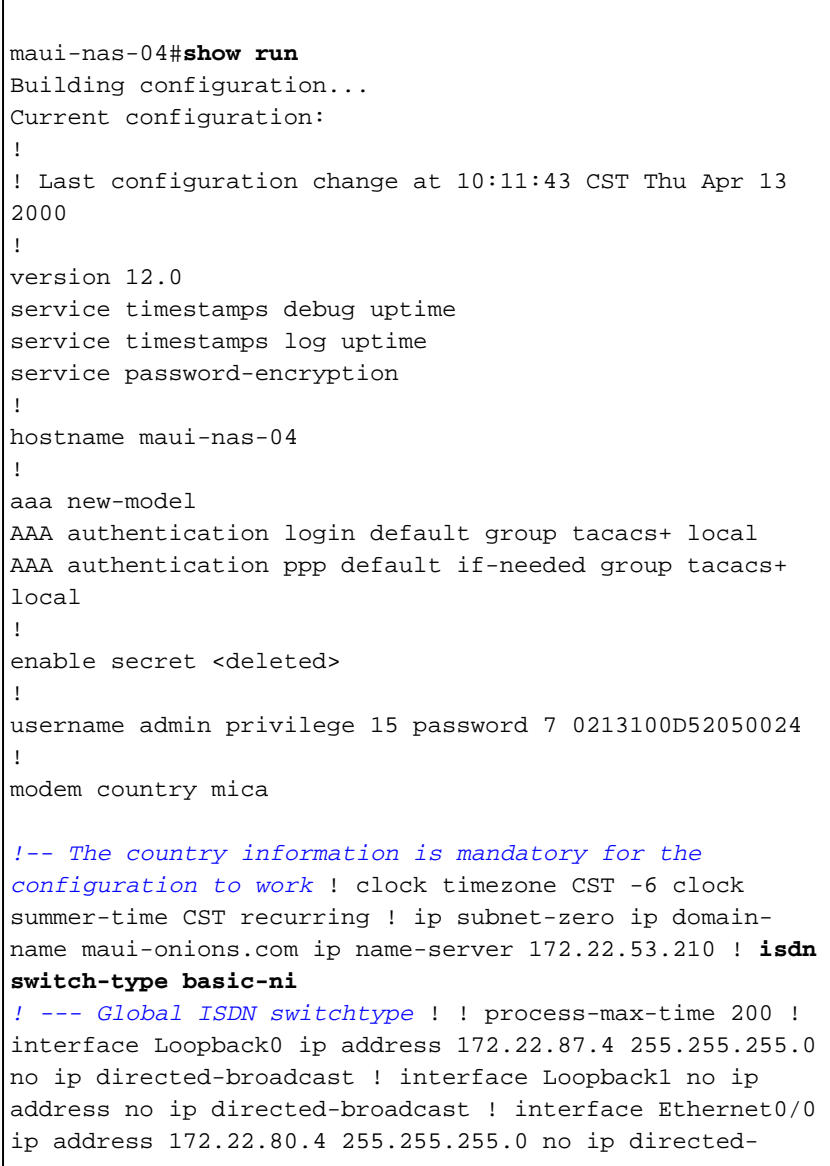

```
broadcast ! interface Ethernet0/1 no ip address no ip
directed-broadcast shutdown ! interface BRI1/0 no ip
address no ip directed-broadcast shutdown isdn switch-
type basic-ni ! interface BRI1/1 no ip address no ip
directed-broadcast shutdown isdn switch-type basic-ni !
interface BRI1/2 no ip address no ip directed-broadcast
shutdown isdn switch-type basic-ni ! interface BRI1/3
! --- Active BRI no ip address
 no ip directed-broadcast
 isdn switch-type basic-ni
 isdn spid1 51255511110101 5551111
 isdn spid2 51255522220101 5552222
 isdn incoming-voice modem
! --- Direct incoming voice calls to the modems ! ---
Add the above command to all BRIs that will accept
analog calls ! interface Group-Async1
 ip unnumbered Loopback0
 ! --- Loopback0 is assigned above no ip directed-
broadcast
 encapsulation ppp
 async mode interactive
 peer default ip address pool default
! --- Use local pool defined below ppp authentication
pap
! --- Use PAP authentication group-range 65 66
! --- Line range is configured below ! router eigrp 69
network 172.22.0.0 ! ip local pool default 172.22.84.2
172.22.84.253
! --- IP address pool assignment ip default-gateway
172.22.80.1 ip classless ip route 0.0.0.0 0.0.0.0
172.22.80.1 ip http server ip http authentication local
! tacacs-server host 172.22.53.201 tacacs-server key
<deleted> ! line con 0 transport input all line 65 66
! --- This must match the group-range in the Group-Async
Interface ! --- Use the show line command to determine
which lines are to be configured for dialin
autoselect during-login
 autoselect ppp
 modem Dialin
line 67 70
line aux 0
line vty 0 4
password
!
ntp clock-period 17179861
ntp server 172.22.255.1 prefer
end
```
<span id="page-3-0"></span>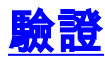

本節提供的資訊可用於確認您的組態是否正常運作。

輸出直譯器工具支援某些show命令,該工具允許您檢視show命令輸出的分析。

• show isdn stat — 狀態應為:

layer  $1 =$  active layer 2 = MULTIPLE\_FRAMES\_ESTABLISHED 如果第1層處於非活動狀態,則配線介面卡或埠可能損壞或無法插入。如果第2層處於 TEI\_Assign狀態,則路由器不會與交換機通訊。

- show line 顯示行的引數。使用show line命令確定需要配置哪些線路才能撥入。
- show users 顯示線路號、連線名稱、空閒時間和終端位置。
- show diag 確定路由器中安裝的硬體型別。

## <span id="page-4-0"></span>疑難排解

本節提供的資訊可用於對組態進行疑難排解。

### <span id="page-4-1"></span>疑難排解指令

注意:發出debug指令之前,請先參[閱有關Debug指令的重要資訊。](//www.cisco.com/en/US/tech/tk801/tk379/technologies_tech_note09186a008017874c.shtml)

- debug modem 觀察接入伺服器上的數據機線路活動。
- debug modem csm 調試用於連線數據機呼叫的呼叫狀態機。
- debug isdn Q931 在使用者撥入時檢查ISDN連線,以檢視ISDN呼叫發生的情況(例如,如 果連線被丟棄)。

# <span id="page-4-2"></span>相關資訊

- [適用於Cisco 3640路由器的ISDN BRI資料機](//www.cisco.com/en/US/docs/ios/12_0t/12_0t3/feature/guide/3600mbri.html?referring_site=bodynav)
- · [配置數據機支援和其他非同步功能](//www.cisco.com/en/US/docs/ios/12_0/dial/configuration/guide/dcmodem.html?referring_site=bodynav)
- [技術支援 Cisco Systems](//www.cisco.com/en/US/customer/support/index.html?referring_site=bodynav)